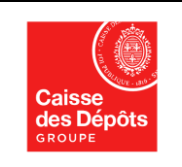

**Version : 4 Date : 05/12/2019**

**Transfert des avoirs inactifs en application de la Loi Eckert n° 2014-617 du 13 juin 2014 et de l'ordonnance n° 2018-95 du 14 février 2018 relative à l'extension de la loi Eckert en Nouvelle Calédonie, Wallis et Futuna et Polynésie Française**

> **Cahier des charges fonctionnel Etablissements bancaires**

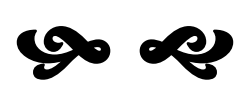

# **Organisation opérationnelle entre la Caisse des Dépôts et les établissements bancaires**

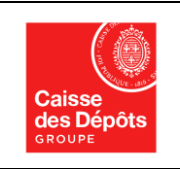

**Cahier des charges Fonctionnel à destination des Etablissements bancaires**

**Version : 4 Date : 05/12/2019**

## **Approbation**

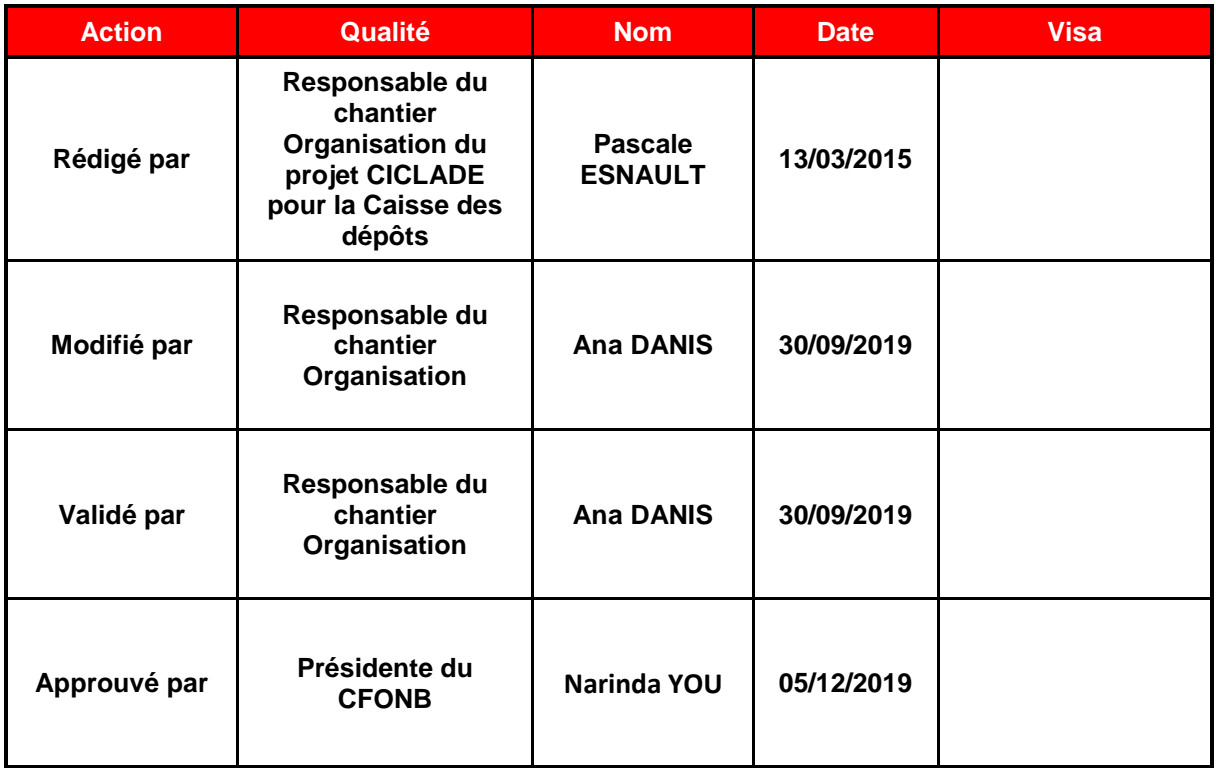

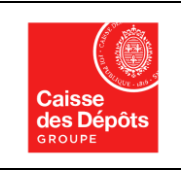

**Cahier des charges Fonctionnel à destination des Etablissements bancaires**

**Version : 4 Date : 05/12/2019**

## **Suivi des modifications**

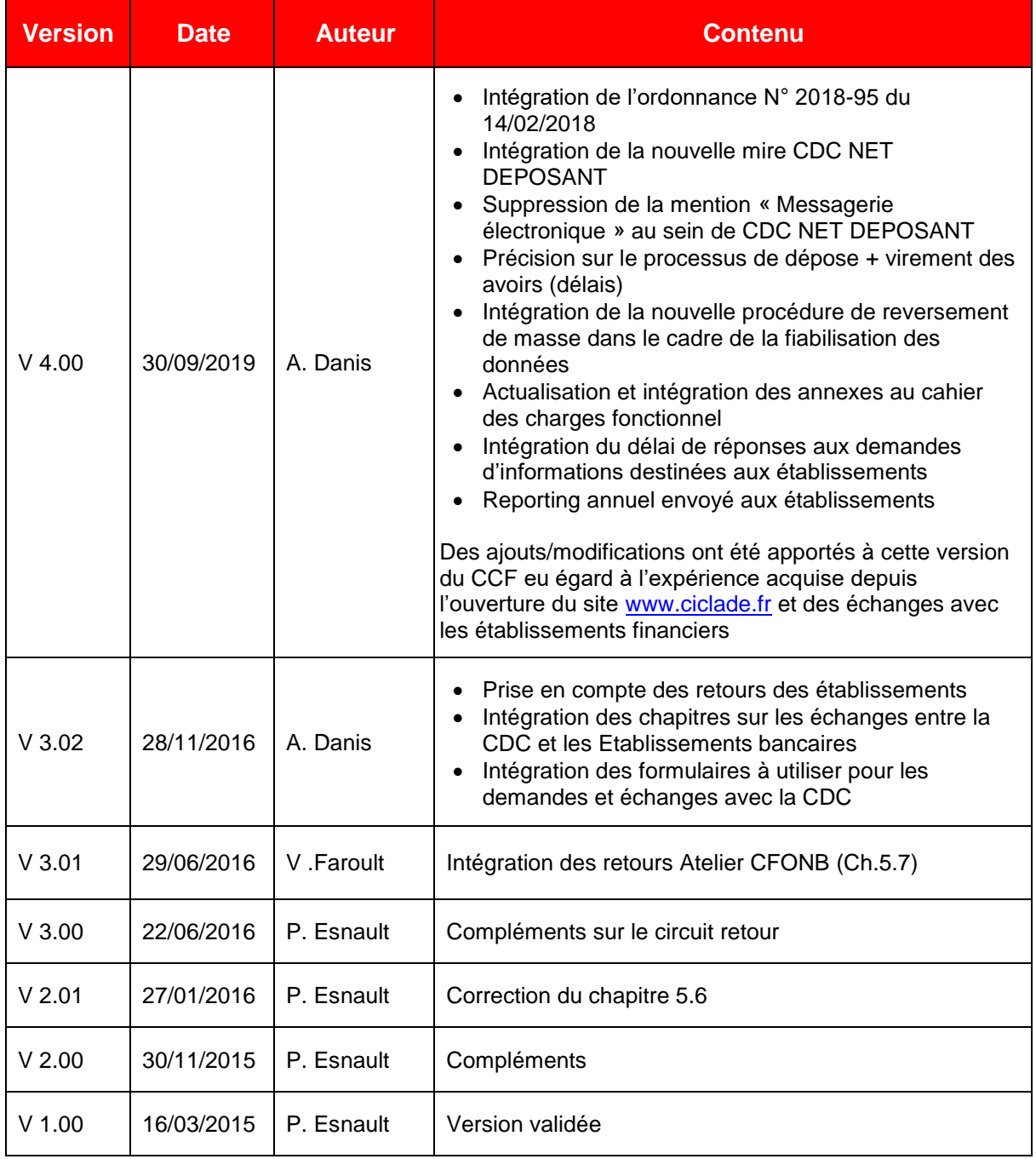

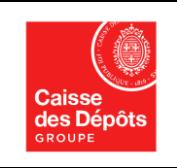

**Cahier des charges Fonctionnel à destination des Etablissements bancaires**

**Version : 4 Date : 05/12/2019**

## **Documentation associée**

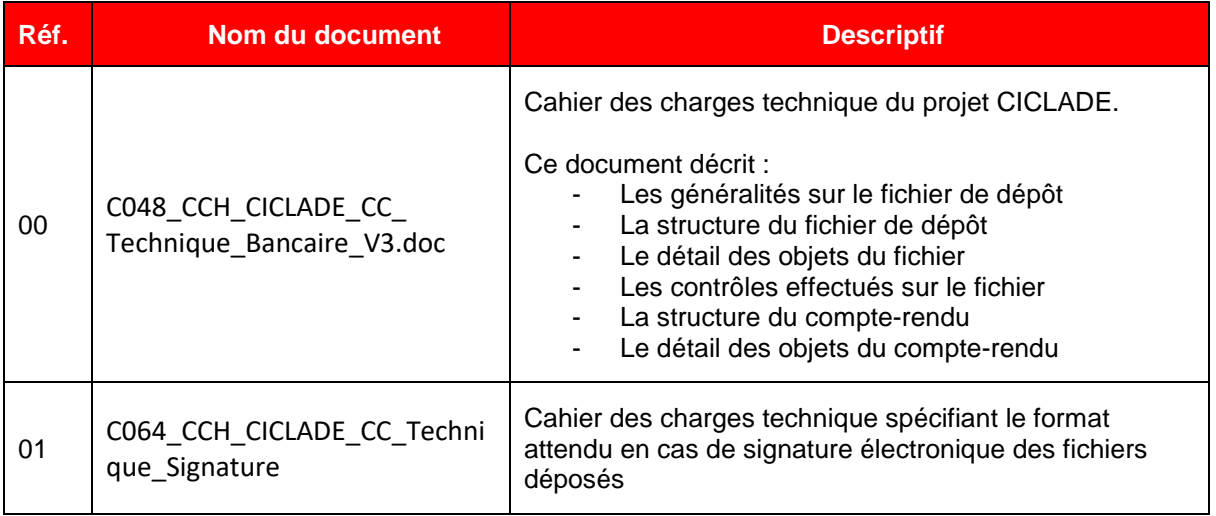

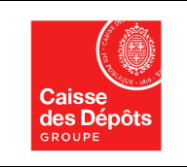

**Cahier des charges Fonctionnel à destination des Etablissements bancaires**

**Version : 4 Date : 05/12/2019**

## **Sommaire**

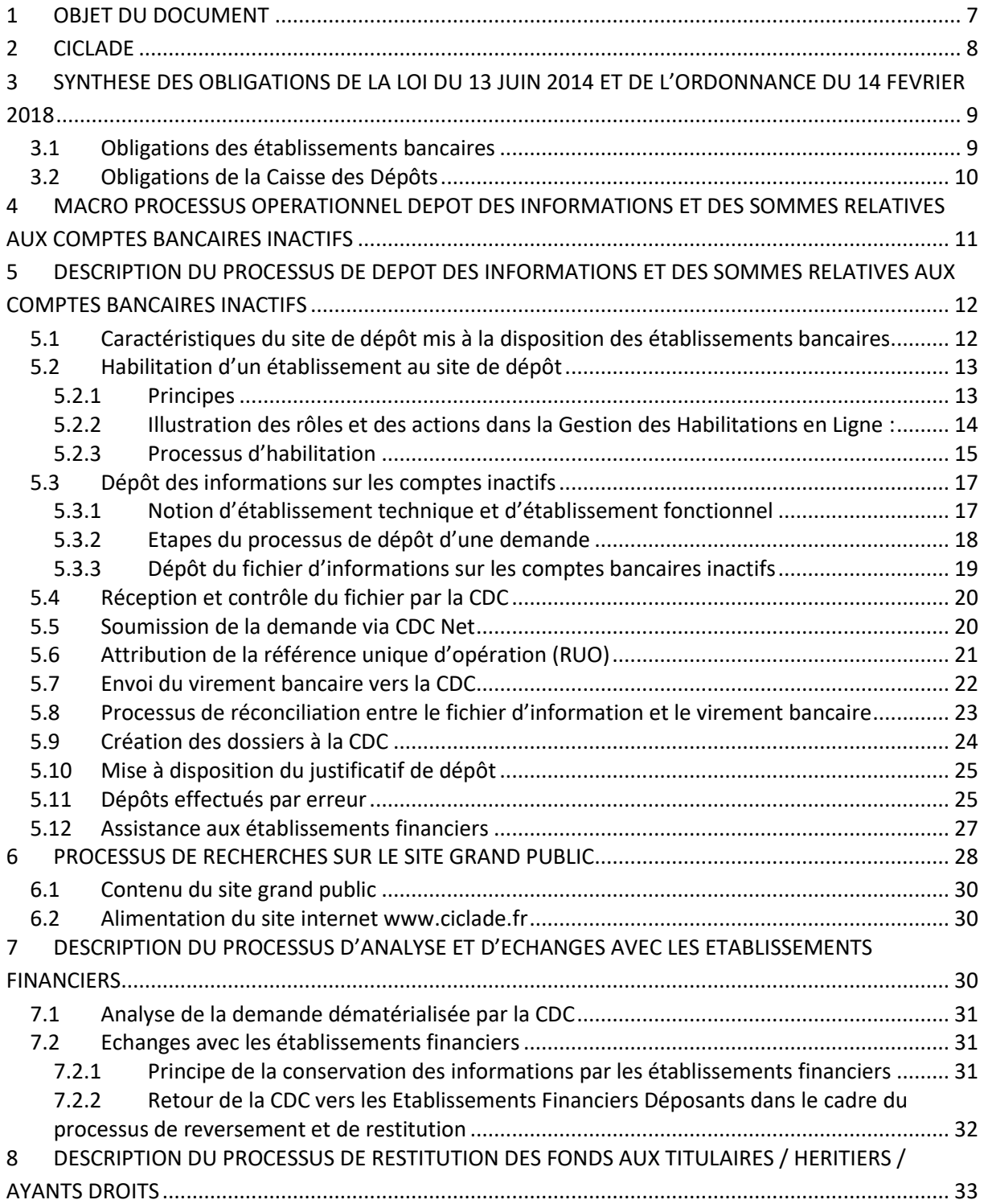

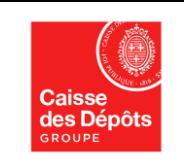

**Cahier des charges Fonctionnel à destination des Etablissements bancaires**

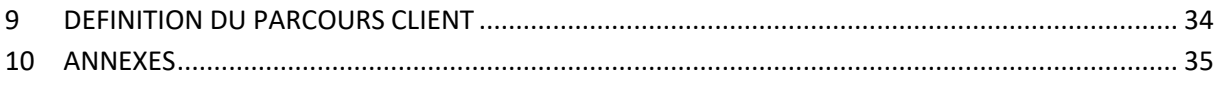

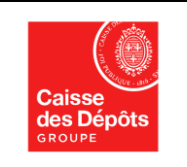

## <span id="page-6-0"></span>**1 OBJET DU DOCUMENT**

L'objet du présent document est de formaliser les processus et échanges opérationnels mis en œuvre pour l'application de la loi n° 2014-617 du 13 juin 2014 entre la CDC et les établissements soumis à l'obligation de dépôt de sommes relatives à des comptes bancaires inactifs et contrats d'assurance en déshérence et l'application de l'ordonnance n° 2018-95 du 14 février 2018 relative à l'extension de la loi Eckert aux Communautés d'Outre-Mer (Polynésie française / Wallis et Futuna / Nouvelle Calédonie).

Il reprend les informations et présentations diffusées lors des ateliers organisés par la CDC avec les principaux établissements de la Place, leurs fédérations et instances professionnelles. Ces éléments décrivent les processus et procédures opérationnels entre la CDC et les établissements.

Des versions à date seront diffusées régulièrement, ainsi que des addendum en tant que de besoin.

Le processus de dépôt présenté dans le document s'appuie sur le téléversement de fichiers sur le site mis à la disposition des établissements financiers. Ce processus constitue la solution nécessaire et suffisante proposée par la CDC pour répondre aux obligations mises à la charge de la Place et de la Caisse des Dépôts dans le cadre de la loi au 1<sup>er</sup> janvier 2016 et dans le cadre de l'ordonnance au 01/01/2020.

Les illustrations présentées proposent une vue générale des sujets auxquels elles se rapportent. Certains sujets feront l'objet d'éventuelles documentations détaillées, communiquées en temps utile aux établissements.

Le cahier des charges fonctionnel doit être lu conjointement avec le « cahier des charges technique<sup>1</sup> » qui décrit l'ensemble des éléments à caractère technique (liste des informations du fichier, format des données, contrôles opérés, objets du compte-rendu de dépôt…).

Les établissements bancaires peuvent choisir d'opter pour une signature électronique des fichiers déposés. Dans ce cas, il convient de se référer également au document spécifique « cahier des charges technique – signature électronique » <sup>2</sup> qui décrit le format attendu pour les fichiers signés électroniquement.

**<sup>.</sup> <sup>1</sup> C048\_CCH\_CICLADE\_CC\_Technique\_Bancaire\_V3.00.pdf.**

**<sup>2</sup> C064\_CCH\_CICLADE\_CC\_Technique\_Signature\_V1.02.pdf**

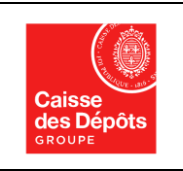

<span id="page-7-0"></span>CICLADE est le nom du projet réglementaire mené par la CDC pour mettre en œuvre la loi n°2014-617 du 13 juin 2014 relative aux comptes bancaires inactifs et aux contrats d'assurance vie en déshérence et également utilisé dans le cadre de la mise en place de l'ordonnance n° 2018-95 du 14 février 2018 relative à l'extension de la loi Eckert aux Communautés d'Outre-Mer : Polynésie française / Wallis et Futuna / Nouvelle Calédonie (prolongement des textes de la loi du 13 juin 2014).

Deux processus fonctionnels sont décrits dans le présent document :

- **La partie « dépôts »,** qui concerne le dépôt des avoirs à la CDC par les Etablissements bancaires. Ce processus s'appuie sur un site internet sécurisé qui permet le dépôt des informations relatives aux comptes déposés ainsi qu'à leurs titulaires ;
- **La partie « publicité appropriée et reversements** » des avoirs déposés à destination du grand public. Cette publicité est assurée au moyen d'une plate-forme dématérialisée (site internet [www.ciclade.fr\)](http://www.ciclade.fr/) permettant à toute personne de rechercher un avoir conservé à la CDC et, en cas de concordance possible de transmettre une demande de façon dématérialisée en vue d'une restitution.

Les processus de gestion interne propres à la CDC ne sont pas décrits dans ce document. Seules les actions en lien avec les établissements bancaires sont présentées.

1

<sup>3</sup> Conservation Indépendante des Comptes Livrets et Avoirs d'assurance en DEshérence.

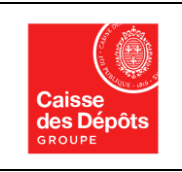

**Cahier des charges Fonctionnel à destination des Etablissements bancaires**

## <span id="page-8-0"></span>**3 SYNTHESE DES OBLIGATIONS DE LA LOI DU 13 JUIN 2014 ET DE L'ORDONNANCE DU 14 FEVRIER 2018**

## <span id="page-8-1"></span>**3.1 Obligations des établissements bancaires**

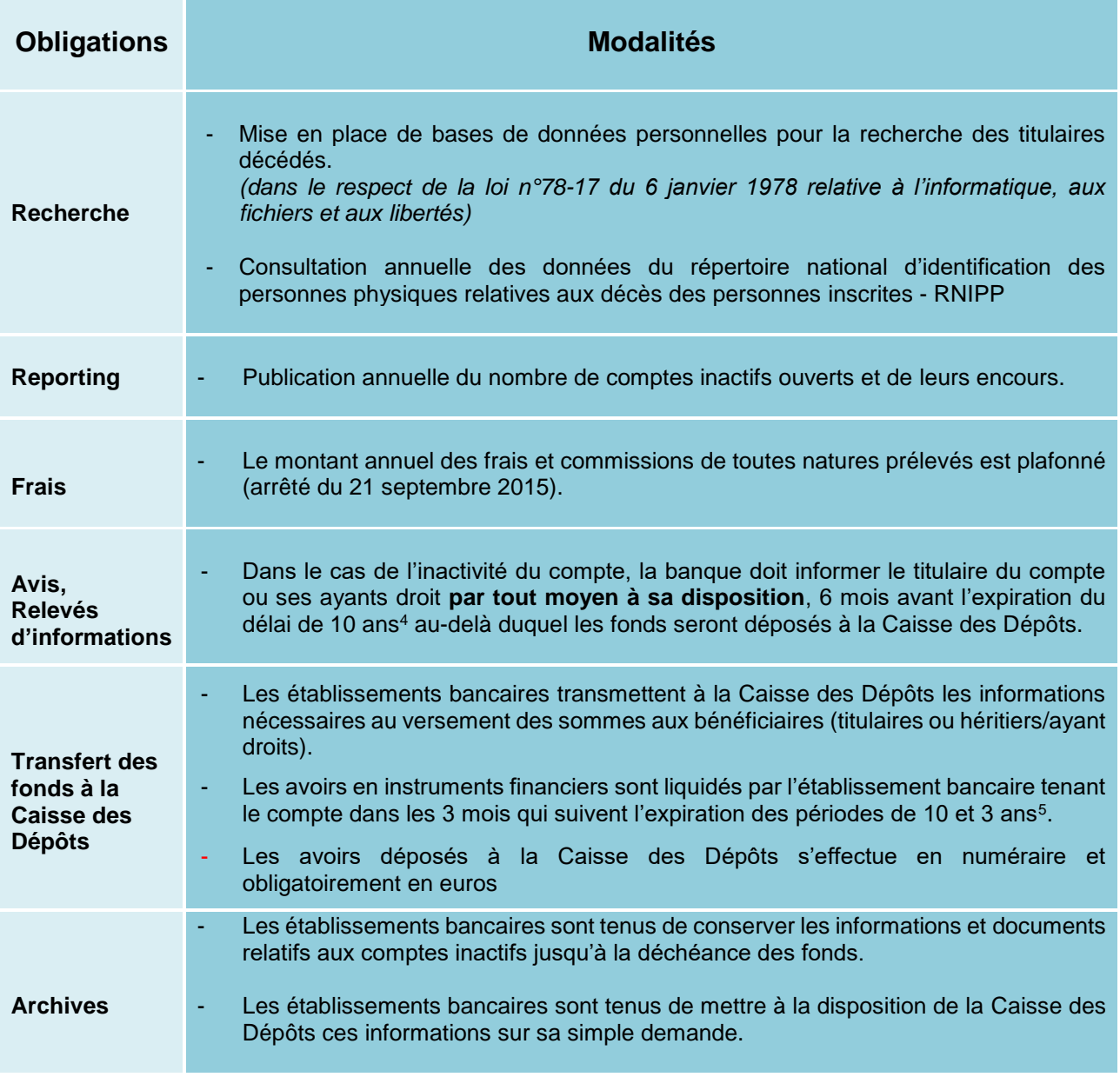

1

<sup>&</sup>lt;sup>4</sup> et <sup>5</sup> 20 ans pour les PEL inactifs détenus comme seuls produits par le client dans les établissements bancaires, dits PEL « orphelins » (loi n° 2015-990 du 6 août 2015)

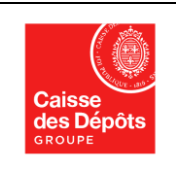

**CICLADE Cahier des charges Fonctionnel à destination des Etablissements bancaires**

## <span id="page-9-0"></span>**3.2 Obligations de la Caisse des Dépôts**

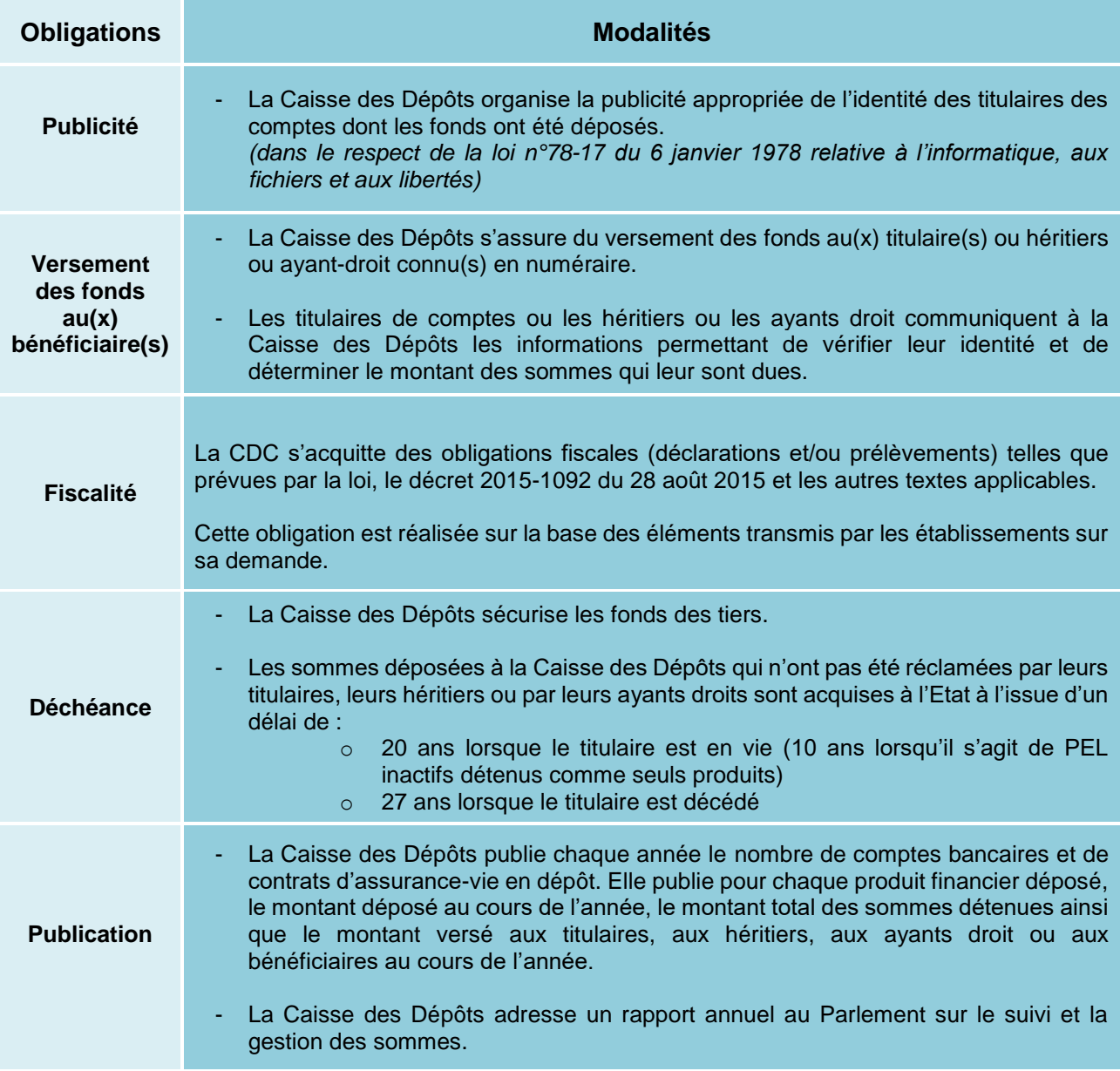

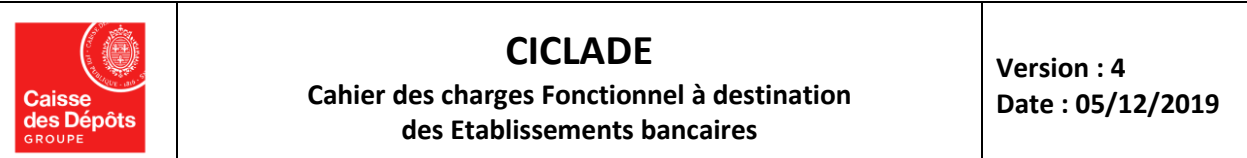

## **4 MACRO PROCESSUS OPERATIONNEL DEPOT DES INFORMATIONS ET DES SOMMES RELATIVES AUX COMPTES BANCAIRES INACTIFS**

<span id="page-10-0"></span>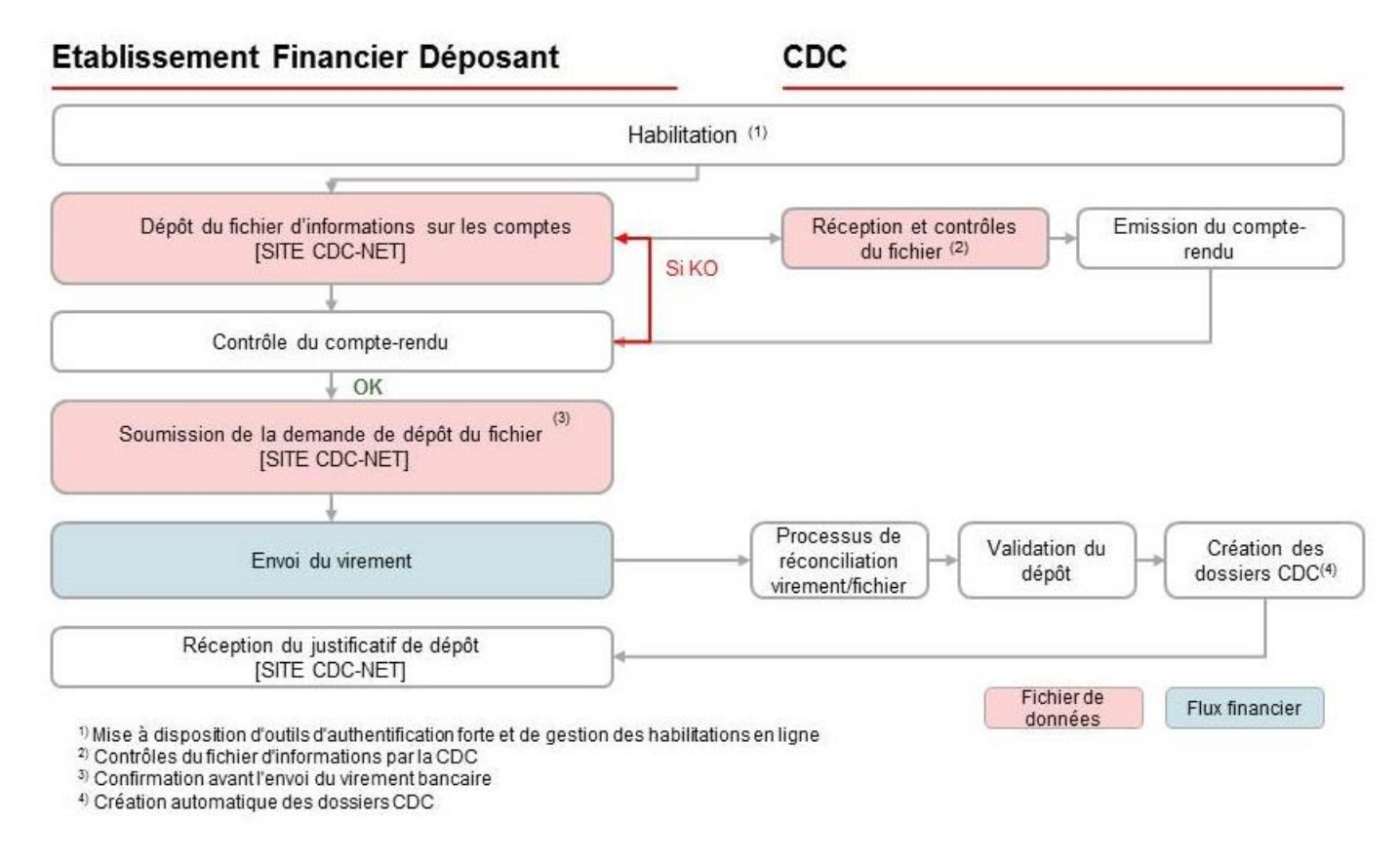

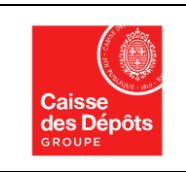

#### **Cahier des charges Fonctionnel à destination des Etablissements bancaires**

Le dépôt des sommes relatives aux comptes bancaires inactifs se fait par l'utilisation de 2 circuits :

- Pour le dépôt des informations relatives aux comptes inactifs, le site internet (CDC-Net) mis à la disposition des établissements financiers, destiné à recueillir les informations relatives aux comptes et aux parties prenantes sous la forme de fichiers de données ;
- Pour l'envoi des flux financiers correspondant aux sommes issues des comptes bancaires inactifs déposés, le circuit bancaire de place.

Pour utiliser le site internet sécurisé de dépôt (CDC Net), l'Etablissement doit avoir au préalable été habilité et disposer de l'outil d'authentification (Activ'Card) nécessaire pour accéder au site, fourni par la CDC lors de la création de l'abonnement au service.

## <span id="page-11-0"></span>**5 DESCRIPTION DU PROCESSUS DE DEPOT DES INFORMATIONS ET DES SOMMES RELATIVES AUX COMPTES BANCAIRES INACTIFS**

## <span id="page-11-1"></span>**5.1 Caractéristiques du site de dépôt mis à la disposition des établissements bancaires**

Pour le dépôt des informations relatives aux comptes bancaires inactifs, la Caisse des Dépôts met à la disposition des établissements bancaires entrant dans le périmètre d'application de la Loi du 13 juin 2014 et de l'ordonnance n° 2018-95 du 14 février 2018 un site dédié offrant toutes les garanties de sécurité et de confidentialité requises.

#### **Définition :**

Le site CDC-Net est un portail permettant :

- La télétransmission sécurisée des fichiers de données contenant les informations relatives aux dépôts ;
- La récupération du compte-rendu de contrôle de ce fichier ;
- La soumission de la demande et la récupération de la référence unique d'opération (RUO) qui sera utilisée pour le libellé du virement bancaire et le rapprochement automatique des demandes ;
- Le suivi du traitement des demandes ;

#### **Avantages :**

- La sécurité, grâce à une authentification forte et à des échanges via *https* ;
- L'autonomie de l'Etablissement technique (celui qui dépose) grâce à une gestion déléguée des habilitations ;

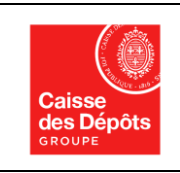

#### **Cahier des charges Fonctionnel à destination des Etablissements bancaires**

- La rapidité, grâce à l'instantanéité de certains contrôles ;
- La performance et la haute disponibilité grâce à une nouvelle infrastructure mise en œuvre en 2015 ;
- La gratuité de la solution.

## <span id="page-12-1"></span><span id="page-12-0"></span>**5.2 Habilitation d'un établissement au site de dépôt**

#### **5.2.1 Principes**

Le site CDC-Net dispose de fonctionnalités permettant de gérer les habilitations en ligne (Gestion des Habilitations en Ligne - GHL). Ce dispositif permet à un administrateur « référent » ou « délégué » de créer et/ou de modifier des abonnements au Service de dépôt « CDC-net Etablissements loi du 13 juin 2014 » (ci-après désigné par « le service ») pour d'autres utilisateurs. Un seul administrateur référent est nommément identifié pour chaque établissement.

Définition des différents acteurs intervenant dans le processus de GHL<sup>6</sup> :

- **Administrateur(s) délégué(s)** : désigne la ou les personne(s) physique(s) désignée(s) expressément par l'Administrateur référent via la Gestion des habilitations en ligne, pour réaliser, les opérations visées aux Articles 4 et 6 des Conditions Générales d'Utilisation (CGU) du Service ;
- **Administrateur référent** : désigne la personne physique représentant l'Etablissement fonctionnel dans le cadre du Service de dépôts CDC-Net Etablissement Loi du 13 juin 2014 ;
- **Etablissement fonctionnel** : désigne toute entité soumise à la Loi du 13 juin 2014 et à l'ordonnance n° 2018-95 du 14 février 2018 ayant signé un Contrat d'adhésion avec la Caisse des Dépôts aux fins, notamment, d'organiser les modalités de dépôts, à la Caisse des Dépôts, des sommes et des informations prescrites par la réglementation ;
- **Etablissement technique** : désigne l'entité qui effectue les opérations de Dépôt via le Service de dépôts CDC-Net Etablissement Loi du 13 juin 2014. Il s'agit soit de l'Etablissement fonctionnel, soit d'une entité à laquelle celui-ci a confié la réalisation des Dépôts pour son compte ;
- **Personne(s) Habilitée(s) :** désigne la ou les personne(s) physique(s) expressément habilitée(s) par l'Administrateur référent ou l'Administrateur délégué, à accéder au

1

<sup>6</sup> *Les définitions sont extraites des CGU du « Service CDC-NET Etablissements loi du 13 juin 2014 »*

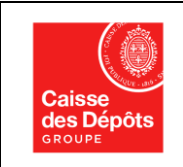

**Cahier des charges Fonctionnel à destination des Etablissements bancaires**

Service de dépôts CDC-Net Etablissements Loi du 13 juin 2014 et à effectuer tout ou partie des dépôts ;

Il convient de bien distinguer les fonctions liées aux habilitations de celles liées au processus de dépôt lui-même.

Les profils autorisés pour les personnes habilitées sont :

- Consultation des demandes uniquement
- Dépôt d'une demande (profil « préparateur »)
- Soumission d'une demande (profil « valideur »)
- <span id="page-13-0"></span>Dépôt et soumission d'une demande (profil « préparateur et valideur »).

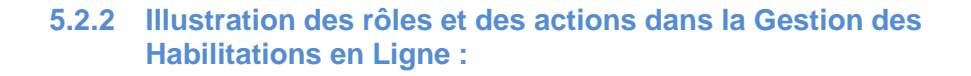

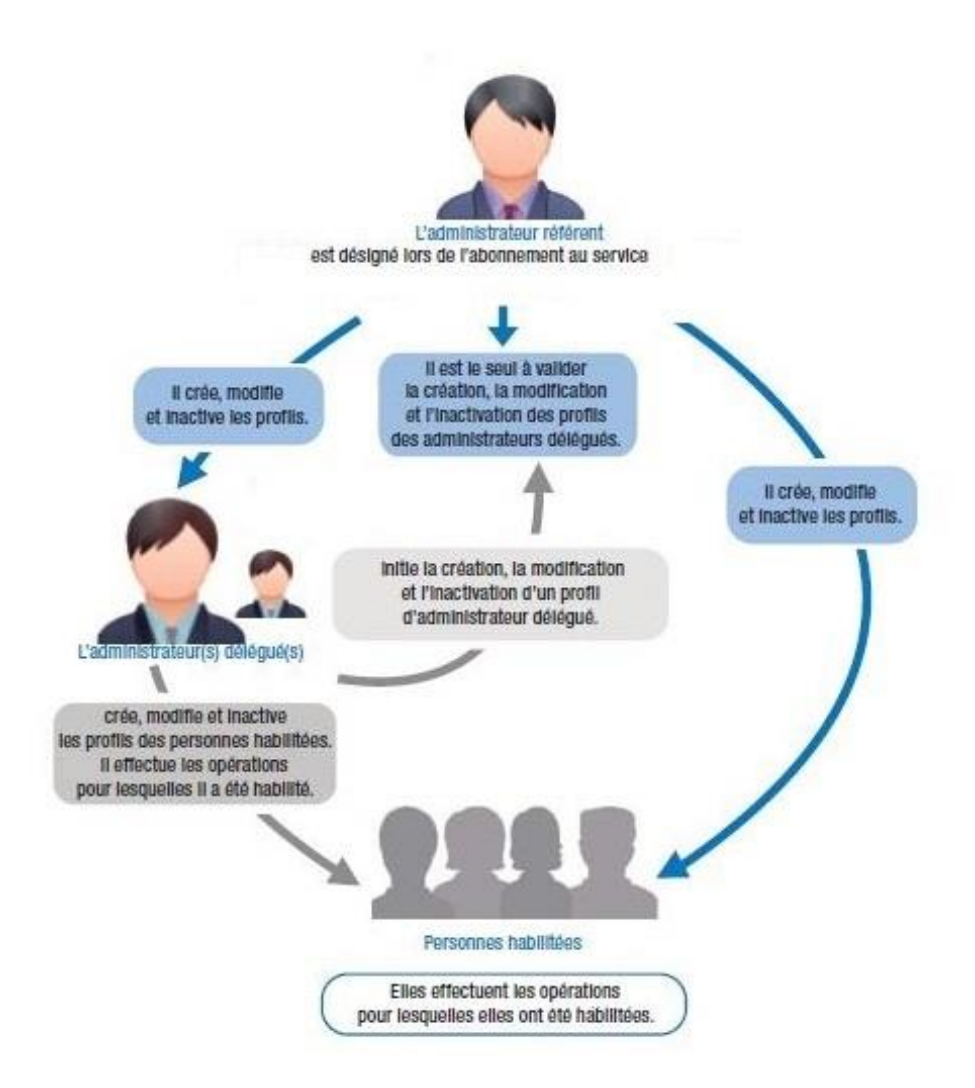

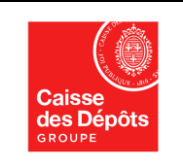

#### **5.2.3 Processus d'habilitation**

<span id="page-14-0"></span>Pour pouvoir être habilité, un établissement devra avoir signé et retourné à la CDC le formulaire d'adhésion inclus dans la documentation contractuelle.

**Signature électronique :** Dans le cadre du processus de dépôt, l'établissement peut choisir d'opter pour le dépôt de fichiers signés électroniquement. Dans ce cas, ce choix devra être indiqué dans le formulaire d'adhésion au service.

Un établissement qui opte pour le dépôt de fichiers signés électroniquement devra déposer tous ses fichiers sous ce format. Si l'établissement souhaite revenir sur ce choix, il devra en informer par écrit la CDC. En effet, s'il soumet des fichiers non signés ceux-ci seront rejetés en raison de l'absence de la signature électronique attendue.

Description des étapes du processus d'habilitation :

- 1- Envoi dématérialisé par la CDC à l'Etablissement fonctionnel de la documentation contractuelle incluant le formulaire d'adhésion au service CDC-net (sous la forme de formulaires saisissables informatiquement) ;
- 2- Retour par courrier à la CDC du contrat d'adhésion, formulaire d'adhésion et CGU<sup>7</sup>, paraphés et signés par l'Etablissement ;
- 3- Signature des documents par la CDC et renvoi d'un exemplaire à l'établissement ;
- 4- Envoi par la CDC à l'Etablissement fonctionnel des documents d'information sur l'utilisation du service et de la GHL ainsi que des Activ'Cards ;
- 5- Création des habilitations et/ou des administrateurs délégués par l'Administrateur référent.

La CDC remettra à chaque établissement un stock de 3 à 6 Activ'Cards, en fonction de la taille et de l'organisation de celui-ci. Si l'établissement souhaite disposer d'Activ'Cards complémentaires, il pourra en faire la demande auprès de son correspondant à la CDC ou les commander directement via le site CDC-Net.

La CDC met également à la disposition des établissements un service d'assistance pour la mise en œuvre de la GHL et la gestion des Activ'Cards (perte, remplacement, dysfonctionnement, etc.). Les coordonnées de contact seront indiquées à l'établissement au moment de l'entrée en service de l'abonnement.

#### **Processus d'authentification et connexion sur le site de dépôt**

1

<sup>7</sup> Conditions générales d'utilisation

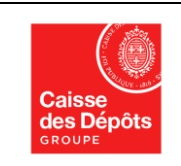

**Version : 4 Date : 05/12/2019**

**Cahier des charges Fonctionnel à destination des Etablissements bancaires**

L'Activ'Card se présente sous la forme d'une mini calculatrice, qui délivre un mot de passe utilisable une seule fois pour la connexion au site (One Time Password-OTP).

Description des étapes d'authentification :

- La personne habilitée indique l'adresse url de la page d'accueil du site de dépôt à partir de son navigateur internet ;
- Elle renseigne son identifiant (attribué par la CDC, par exemple BANQUEXX1) ;
- Elle rentre son code PIN personnel (4 chiffres) sur l'Activ'Card;
- L'Activ'Card génère un code unique sur 8 chiffres ;
- Elle saisit ce code unique dans la zone prévue à cet effet ;
- La connexion sécurisée est réalisée.

#### **Page de connexion au site de dépôt**

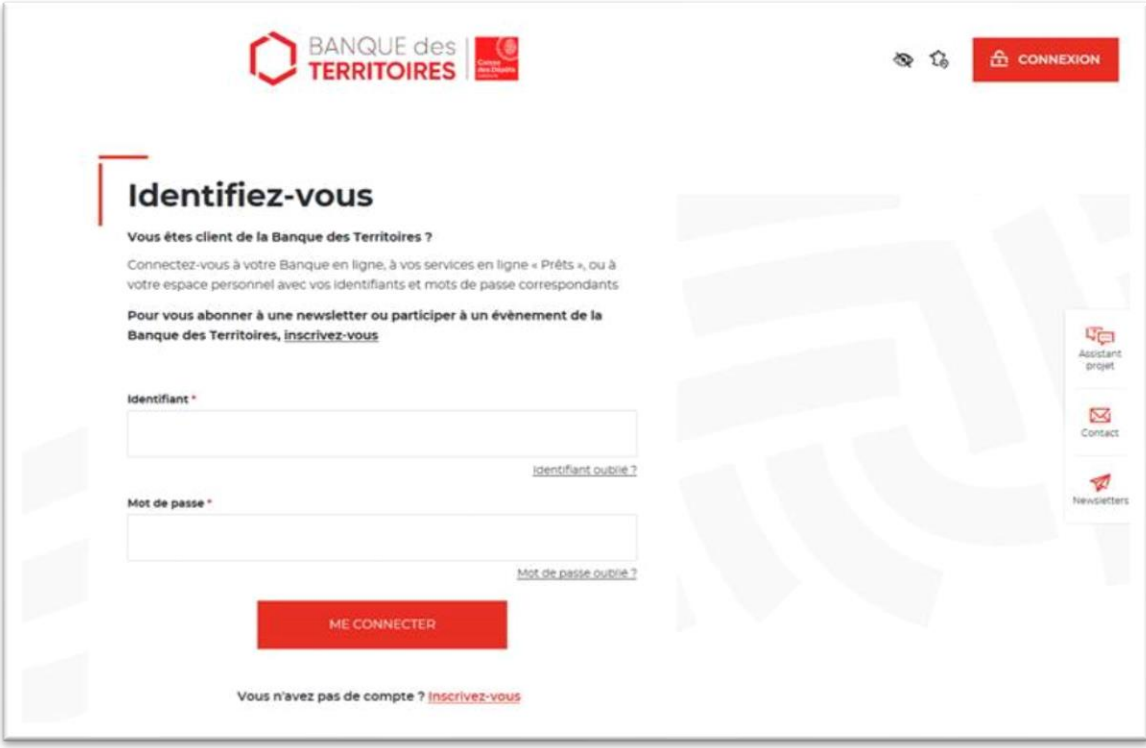

#### **Activ'Card utilisée pour l'authentification**

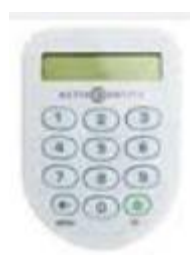

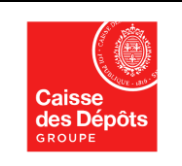

#### L'Activ'Card est nominative et personnelle.

En cas de départ d'un collaborateur habilité, son habilitation doit être supprimée au moyen des fonctionnalités de la Gestion des Habilitations en Ligne et son Activ'Card retournée à la CDC afin d'être recyclée.

Un guide pratique de la GHL et de l'utilisation des Activ'Cards sera remis aux Etablissements fonctionnels lors de la création de leur abonnement.

### <span id="page-16-0"></span>**5.3 Dépôt des informations sur les comptes inactifs**

Le site dispose des fonctionnalités suivantes :

- Le dépôt des fichiers d'informations relatives aux comptes inactifs ;
- La consultation de la liste de demandes et de leur statut ;
- La consultation des comptes rendus de contrôles des fichiers ;
- La consultation et le téléchargement des justificatifs de dépôt délivrés par la CDC à l'issue du processus.

Pour effectuer un dépôt au titre de la loi du 13 juin 2014 et de l'ordonnance n° 2018-95 du 14 février 2018, deux éléments sont nécessaires :

- un fichier d'informations relatives aux comptes inactifs déposés ;
- un flux financier correspondant à la somme des comptes inactifs dont l'Etablissement technique aura préalablement communiqué les informations.
- $\Rightarrow$  Le fichier d'informations est transmis à la CDC au moyen du site sécurisé (CDC Net)
- <span id="page-16-1"></span> $\Rightarrow$  Le flux financier est transmis par le circuit bancaire de place.

#### **5.3.1 Notion d'établissement technique et d'établissement fonctionnel**

Pour le dépôt des fichiers d'information, 3 cas peuvent se présenter selon les choix et l'organisation des Etablissements :

**Cas de figure 1** : L'établissement traite le transfert des avoirs de bout en bout, en interne (télé versement des fichiers, soumission des demandes et versement des fonds). Dans ce cas l'établissement fonctionnel contracte avec la CDC et réalise ses habilitations en interne.

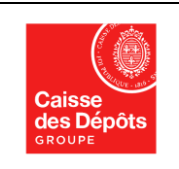

**Cas de figure 2** : L'établissement sous-traite tout ou partie du processus de dépôt à un prestataire tiers (non assujetti à la loi du 13 juin 2014 et de l'ordonnance n° 2018-95 du 14 février 2018).

Dans ce cas l'établissement contracte avec la CDC et habilite un administrateur référent qui appartient à l'établissement fonctionnel. Cet administrateur référent habilite un ou des administrateurs délégués ou des personnes habilitées tiers.

La CDC n'aura pas connaissance de l'existence de ce(s) sous-traitant(s).

**Cas de figure 3** : L'établissement délègue tout ou partie du processus de dépôt à un établissement tiers lui-même soumis à la loi du 13 juin 2014 et de l'ordonnance n° 2018-95 du 14 février 2018.

Dans ce cas l'établissement contracte avec la CDC et habilite un administrateur référent qui appartient à l'établissement fonctionnel. Cet administrateur référent habilite un ou des administrateurs délégués ou des personnes habilitées.

L'établissement technique tiers aura également contracté en sa qualité d'établissement luimême soumis à la loi et à l'ordonnance.

<span id="page-17-0"></span>Dans la majorité des cas, l'établissement technique est donc identique à l'établissement fonctionnel.

#### **5.3.2 Etapes du processus de dépôt d'une demande**

Le processus de dépôt comprend les étapes suivantes :

- 1- Constitution du fichier d'informations par l'établissement technique au format indiqué dans le cahier des charges technique, signé électroniquement si l'établissement fonctionnel a choisi cette option lors de son abonnement au service ;
- 2- Connexion sécurisée au site CDC Net avec authentification forte ;
- 3- Téléversement du fichier ;
- 4- Contrôle du fichier par la CDC ;
- 5- Mise à disposition sur le site du compte-rendu de contrôle ;
- 6- Analyse du compte rendu par l'établissement technique ;
- 7- Si le compte-rendu est KO (erreurs bloquantes), correction du fichier par l'établissement technique et nouveau téléversement ;
- 8- Lorsque les contrôles sont OK, soumission du fichier (envoi définitif) ;
- 9- Récupération de la référence unique d'opération (RUO) qui sera utilisée pour l'envoi du virement (référence à intégrer dans le libellé du virement destiné à la CDC).

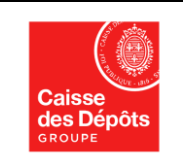

#### **Cahier des charges Fonctionnel à destination des Etablissements bancaires**

#### **5.3.3 Dépôt du fichier d'informations sur les comptes bancaires inactifs<sup>8</sup>**

<span id="page-18-0"></span>Le fichier d'informations représente une vue par compte bancaire et non une vue par client. Chaque ligne contient les informations relatives à un compte bancaire.

#### **Classification des informations du fichier de dépôt<sup>9</sup>**

Les informations textuelles du fichier de dépôt sont classées en 3 types :

- **Obligatoires :** Ces informations sont indispensables pour le dépôt du fichier. L'absence d'une seule information obligatoire entraîne le rejet de l'ensemble du fichier. Ces informations concernent le dépôt au niveau global et les caractéristiques essentielles des comptes déposés (référence, montant, date de référence pour le calcul de la durée d'inactivité) ;
- **Réglementaires :** Les informations de ce type sont nécessaires à la CDC pour effectuer la publicité prévue par la Loi. L'absence d'informations réglementaires n'entraîne pas le rejet du fichier. Une réserve d'ordre général sera mentionnée sur le récépissé délivré au terme du processus de dépôt. Les informations réglementaires ont trait à l'Etat-civil du titulaire du compte ;
- **Complémentaires :** l'établissement indique dans le fichier les autres informations utiles pour faciliter et sécuriser l'identification des personnes et établir leur légitimité à demander une restitution.

Pour déposer le fichier : l'utilisateur habilité au sein de l'établissement effectue les opérations suivantes :

- connexion au site CDC NET au moyen de son Activ'Card
	- sélection de l'entrée de menu dédiée au dépôt au titre de la loi du 13 juin 2014
	- sélection du sous-menu « téléverser un dépôt »
	- recherche du fichier à téléverser au moven du bouton « parcourir »
	- « clic » sur le bouton « envoyer ». Cette opération déclenche les processus de contrôle du fichier.

**.** 

<sup>&</sup>lt;sup>8</sup> Pour la description des informations et des formats se reporter au Cahier des charges technique.

<sup>&</sup>lt;sup>9</sup> Les informations obligatoires et complémentaires sont précisées dans le décret n°2015-1092 du 28 août 2015

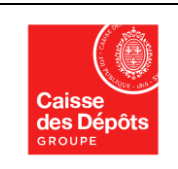

#### <span id="page-19-0"></span>**5.4 Réception et contrôle du fichier par la CDC**

Les fichiers déposés font l'objet de contrôles en deux phases :

- En temps réel, dès le téléversement du fichier (contrôles dits synchrones) : vérification de l'exploitabilité du fichier (fichier vide, illisible, altéré, mal nommé, etc.)
- Contrôles en léger différé (contrôles dits asynchrones) :
	- Vérifications de la structure du fichier XML :
	- Contrôles de l'en-tête :
	- Contrôles de cohérence :
	- Contrôles des produits ;
	- Contrôles du récapitulatif ;
	- Contrôles de la présence des données réglementaires.

A l'issue des phases de contrôles, un compte-rendu est mis à disposition de l'établissement technique sur le site CDC-Net (pour éviter l'échange d'informations confidentielles). Une alerte est adressée par messagerie électronique (hors site CDC-Net) pour avertir le correspondant qu'une action est attendue pour poursuivre le processus de dépôt. Ce compte-rendu est disponible en léger différé<sup>10</sup> par rapport au dépôt de la demande.

Des codes anomalies sont définis pour tous les types d'erreurs (ces codes sont décrits en détail dans le Cahier des charges Technique). Le compte-rendu comporte les indications nécessaires à l'établissement pour qu'il identifie les lignes concernées par les erreurs bloquantes.

Concernant les données réglementaires, leur absence génère une alerte d'ordre général sur le compte-rendu, indiquant que la CDC ne disposera pas pour ces comptes de l'ensemble des éléments nécessaires pour effectuer la publicité ni pour statuer sur les futures demandes de restitution. Aucune action particulière n'est attendue des établissements concernant la correction de ces données. Cette alerte peut toutefois permettre aux établissements de compléter certaines informations qui pourront être fournies lors des déposes suivantes.

Un « Simulateur de contrôle des dépôts » (SCD) reproduisant les contrôles effectués au moment du dépôt est mis à la disposition des établissements après la phase de contractualisation afin qu'ils puissent tester leurs fichiers XML en avance de phase du dépôt.

#### <span id="page-19-1"></span>**5.5 Soumission de la demande via CDC Net**

**.** 

<sup>&</sup>lt;sup>10</sup> De quelques minutes à quelques heures en fonction de la taille du fichier déposé, des volumes déposés sur la période et du décalage horaire avec la métropole. Le délai maximum de mise à disposition du compte-rendu est de 24h.

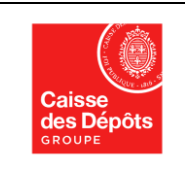

**CICLADE Cahier des charges Fonctionnel à destination des Etablissements bancaires**

**Version : 4 Date : 05/12/2019**

Lorsque les contrôles ne décèlent pas d'anomalies bloquantes, l'établissement technique se reconnecte sur le site de dépôt pour soumettre sa demande, c'est-à-dire la valider de manière définitive.

Il est important de noter que le délai entre le dépôt du fichier de données au format XML dans CDC NET et sa validation (soumission) doit être court et doit être effectué avant la phase d'envoi des flux financiers à la CDC.

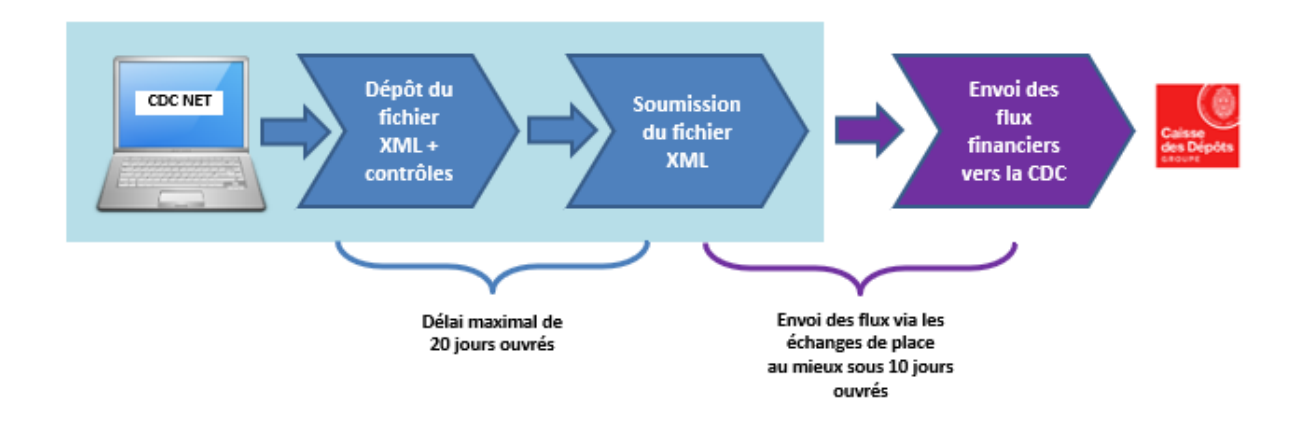

Cette étape constitue la manifestation de volonté de l'établissement technique d'effectuer un dépôt au titre de la loi du 13 janvier 2014 et de l'ordonnance n° 2018-95 du 14 février 2018.

Elle constitue également une étape incontournable de sécurisation du processus de dépôt, car la soumission du fichier nécessite une réauthentification au moyen de l'Activ'Card.

A l'issue de cette étape de soumission, la demande est transmise à la CDC qui la conserve dans l'attente de l'arrivée du virement correspondant. Le flux financier correspondant au montant global du fichier XML doit être transmis à la CDC via les échanges de place au mieux sous 10 jours ouvrés qui suivent la soumission du fichier XML.

### <span id="page-20-0"></span>**5.6 Attribution de la référence unique d'opération (RUO)**

Une référence unique d'opération (RUO) est communiquée au déposant par le biais d'un courriel automatique envoyé suite à la soumission du fichier XML et par sa mise à disposition en format XML ou PDF au sein de CDC Net.

La référence est constituée sous le format suivant :

« TTTTTTT-FFFFFFF-AAAAMMJJHHMMXX » (30 caractères) où :

- TTTTTTT = n° de tiers « établissement technique »
- FFFFFFF = n° de tiers « établissement fonctionnel »
- AAAAMMJJHHMMSS = horodatage (ici sans les secondes et sans le timezone)

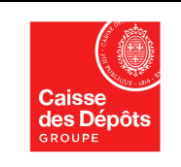

**Cahier des charges Fonctionnel à destination des Etablissements bancaires**

**Version : 4 Date : 05/12/2019**

*Exemple :* 0383675-0383675-20161110101948

Correspond à un fichier déposé le 10 novembre 2016 à 10h19 par L'établissement technique n° 0383675 L'établissement fonctionnel n° 0383675

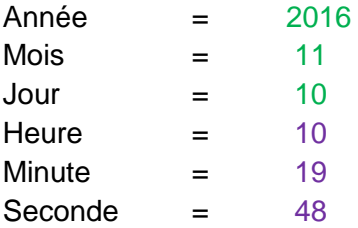

Cette référence doit être indiquée dans le libellé du virement afin de permettre la réconciliation automatique entre le fichier d'informations au format XML et le virement et, *in fine*, la création automatique des dossiers de dépôts à la CDC.

Un message est adressé à l'établissement technique pour lui indiquer qu'il peut procéder à l'envoi du virement bancaire vers la CDC. Le flux financier correspondant au montant global du fichier XML doit être transmis à la CDC via les échanges de place au mieux sous 10 jours ouvrés qui suivent la soumission du fichier XML.

Une demande n'apparaît dans le back office CDC qu'une fois la soumission effectuée.

### <span id="page-21-0"></span>**5.7 Envoi du virement bancaire vers la CDC**

Une fois le fichier d'informations XML soumis sur le site, l'établissement doit transférer à la CDC le montant financier correspondant à la somme des comptes inactifs dont il aura préalablement déposé les informations, soit le montant global du fichier XML.

Attention : en cas de discordance entre le montant global des avoirs mentionnés dans le fichier XML et le montant du flux financier envoyé par la place à la CDC, le rapprochement entre les deux flux entrants ne pourra pas s'effectuer.

Le virement bancaire doit correspondre strictement au total des sommes détaillées dans le fichier et comporter la référence unique d'opération (RUO) indiquée dans le compte-rendu (voir ci-dessus en page 20). Il doit être effectué sur le compte bancaire CDC dont l'utilisation sera exclusivement réservée aux dépôts des comptes bancaires inactifs et contrats d'assurance-vie en déshérence.

Le VGM (virement gros montant) doit obligatoirement être échangé sur TARGET2.

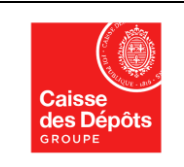

L'établissement technique doit impérativement indiquer la référence unique d'opération (RUO) qui lui a été communiquée après la soumission de la demande dans l'un des champs « libellé » du virement :

#### **Pour les Virements Gros Montant - VGM (format MT 103) :**

- Utiliser le champ 57 « account with institution » pour indiquer le BIC de la CDC
- Utiliser le champ 59 « beneficiary » pour saisir l'IBAN de la CDC
- Utiliser le champ 70 « Remittance Information » pour indiquer la référence unique d'Opération (RUO)
- Utiliser le champ 72 « Sender to Receiver Information » pour indiquer « depot loi Eckert»

#### **Pour les Virements SEPA :**

• Utiliser la zone « EndToEnd » ou la zone « Remittance Information »

Les références de ce compte sont mises à disposition des établissements bancaires sur le site CDC-Net et devront être utilisées à l'exclusion de tout autre compte bancaire détenu par CDC.

En effet, seuls les virements reçus sur ce compte technique dédié pourront faire l'objet d'une réconciliation automatisée (rapprochement du fichier XML avec le flux financier).

#### **Elles ne devront en aucun cas être diffusées par les établissements bancaires au grand public.**

En annexe de ce cahier des charges fonctionnel, vous trouverez un outil d'aide à l'envoi des flux financiers vers la CDC sur TARGET 2.

## <span id="page-22-0"></span>**5.8 Processus de réconciliation entre le fichier d'information et le virement bancaire**

Chaque jour, la CDC opère un traitement automatisé de rapprochement entre les fichiers et les virements reçus des établissements, à partir de la référence unique d'opération. A l'issue de ce processus, les dossiers sont automatiquement créés à la CDC et le justificatif de dépôt mis à la disposition de l'établissement technique dans CDC Net.

Les correspondants CDC en relation avec les établissements opèrent en parallèle des contrôles afin de vérifier si subsistent des opérations de dépôts en instance, qui n'auraient pas pu faire l'objet de rapprochement et de créations automatiques de dossiers.

Dans ce cas, le correspondant CDC en relation avec l'établissement concerné contacte par téléphone ou messagerie les correspondants indiqués par l'établissement technique afin de les alerter et de définir avec eux les actions à mener.

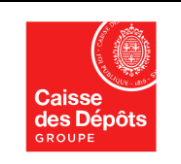

#### **CICLADE Cahier des charges Fonctionnel à destination des Etablissements bancaires**

En l'absence de rapprochement automatique, un processus de rapprochement manuel peut être effectué par le correspondant CDC. Dans ce cas, le correspondant CDC contacte les interlocuteurs habituels en charge de la dépose afin de les informer de l'anomalie rencontrée et valide avec eux les opérations de régularisation effectuées par la CDC.

D'une manière générale, les régularisations par le dépôt et la soumission d'un nouveau fichier devront se faire dans les meilleurs délais. En effet, la CDC ne peut conserver les virements en attente et non affectés au-delà de quelques jours (délai de 10 jours ouvrés). Au lendemain de ce délai, et sans retour formalisé de la part de l'établissement sur la date de soumission du fichier XML, le correspondant CDC rejettera le virement.

Les éventuels rejets de virements se font par le circuit bancaire de place.

En cas de problèmes techniques, les informations nécessaires et les modalités de résolution sont déterminées entre l'établissement et la CDC.

## <span id="page-23-0"></span>**5.9 Création des dossiers à la CDC**

A l'issue du processus de réconciliation des virements et des fichiers, la CDC enregistre l'ensemble des informations communiquées par l'Etablissement au moment du dépôt.

Préalablement aux premiers dépôts d'informations et de sommes, des dossiers sont ouverts au nom de chaque établissement fonctionnel. Ces dossiers contiennent les informations sur les dépôts successifs opérés, les listes de titulaires de comptes rattachées à chaque dépôt ainsi que les éventuelles opérations de reversement effectuées.

Pour les établissements bancaires, les dossiers sont au nombre de 6 :

- Comptes bancaires inactifs « stock »
- Comptes bancaires inactifs « flux »
- Comptes bancaires titulaires décédés « stock »
- Comptes bancaires titulaires décédés « flux »
- PEL dits « orphelins » inactifs « stock »
- PEL dits « orphelins » inactifs « flux »

A chaque opération de versement, seront associées les informations fournies par l'établissement dans le fichier téléversé lors du dépôt.

Les références des opérations créées lors de chaque soumission de fichier XML figureront sur le justificatif de dépôt délivré à l'issue du processus.

Chaque fichier d'informations sera identifié par un numéro d'opération communiqué à l'établissement technique dans le justificatif de dépôts délivré à l'issue du process de dépôts.

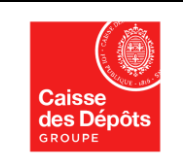

Ce numéro d'opération permet de faire rapidement le lien entre un compte déposé, la référence unique générée au moment du dépôt et le dossier ouvert à la CDC.

## <span id="page-24-0"></span>**5.10 Mise à disposition du justificatif de dépôt**

A l'issue du processus d'enregistrement des dépôts à la CDC, un justificatif de dépôt est mis à disposition sur le site CDC-Net. Un message d'alerte est envoyé (hors CDC-Net) à l'établissement technique pour l'informer de la mise à disposition du document.

Conformément aux dispositions du décret du 28 août 2015, ce justificatif est produit par la Caisse des Dépôts dans un délai maximum de 5 jours ouvrés à réception des informations et des sommes correspondantes.

La date figurant sur le justificatif sert de point de départ au calcul du délai de conservation à la CDC (uniquement pour le flux car pour le stock le délai de conservation dépend de la date d'inactivité mentionnée par l'établissement bancaire dans le fichier XML). Elle correspond à la date de valeur du virement bancaire envoyé par l'établissement.

Le justificatif de dépôt reste accessible plusieurs années sur CDC-Net.

Il est conseillé aux établissements de procéder au téléchargement de ces justificatifs au fur et à mesure de leurs dépôts, afin notamment de fluidifier les échanges d'information avec la CDC.

Ce justificatif mentionne :

- La nature du dépôt (au titre de la Loi du 13 juin 2014) ;
- Les informations relatives à l'établissement ;
- La date du dépôt ;
- Le montant global déposé ;
- Le nombre de comptes déposés ;
- Le récapitulatif de l'ensemble des comptes déposés ;
- La ou les référence(s) de l'opération ;
- Les réserves éventuelles en cas d'absence d'informations réglementaires.

#### <span id="page-24-1"></span>**5.11 Dépôts effectués par erreur**

Dans le cas où un établissement constaterait qu'il a effectué un dépôt (fichier et virement) par erreur, ou contenant par exemple des comptes qui n'auraient pas dû être déposés, il lui appartiendra de se rapprocher dans les meilleurs délais du correspondant CDC en charge de son établissement, afin de déterminer les modalités de reversement des fonds à l'établissement.

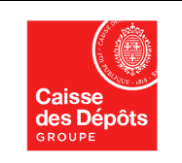

La CDC reverse les fonds à l'établissement bancaire de manière exceptionnelle et après analyse de la demande et des justificatifs fournis. La CDC se réserve le droit de refuser de reverser une somme issue d'un ou de plusieurs comptes inactifs qui ne serait(seraient) pas conforme(s) à la loi ou à l'ordonnance ou ne présentant pas de justificatifs probants.

Une procédure de résolution manuelle et exceptionnelle (reversement unitaire ou reversement de masse) pourra être mise en œuvre. Les fonds déposés seront reversés uniquement à l'établissement ayant effectué le virement bancaire sur le compte de la CDC.

Les éventuels frais générés par la CDC pour la mise en œuvre de cette opération de reversement pourront être à la charge de l'Etablissement.

#### **Demande de reversement unitaire :**

Chaque demande de reversement exceptionnel unitaire devra être formalisée à la CDC via un formulaire ad hoc qui devra être complété et signé par une personne autorisée au sein de l'Etablissement.

Ce formulaire devra être transmis à la CDC via la plateforme d'échanges sécurisé SFE (Secure File Exchange) accompagné de documents complémentaires émanant de l'établissement justifiant la licéité de la demande de reversement.

Les formulaires de demande de reversement exceptionnel sont formatés en PDF saisissable facilitant la saisie des informations sur le document.

Les références des formulaires ETABLISSEMENTS BANCAIRES sont les suivantes :

16\_164A CICLADE\_formulaire\_Reversement Banque-mdp2.pdf

A 16\_164Abis CICLADE\_formulaire\_Reversement Global Banques \_saisissable\_mdp.pdf

Les formulaires spécifiques aux reversements (unitaire et global) sont mis à la disposition des interlocuteurs au sein des Etablissements bancaires par les correspondants CDC.

Afin de corroborer les signatures apposées sur les formulaires CDC, une fiche de signature autorisée devra être obligatoirement complétée par les Etablissements bancaires et signée par l'ensemble des interlocuteurs habilités. Le périmètre d'habilitation (ou périmètre de délégation) devra être clairement mentionné pour chaque interlocuteur. En cas de changement de dirigeants, de personnes habilitées ou de changement de périmètre d'habilitation ou de modification de la structure de l'établissement bancaire, ce dernier devra transmettre à la CDC une nouvelle fiche de signatures autorisées à jour.

Les signatures apposées sont des signatures manuelles permettant leur contrôle par les correspondants CDC lors de chaque demande de reversement exceptionnel unitaire et global.

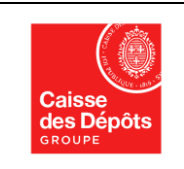

**Cahier des charges Fonctionnel à destination des Etablissements bancaires**

Si un établissement bancaire souhaite signer électroniquement la fiche de signatures autorisées, il devra contacter au préalable son correspondant CDC pour sa mise en place.

Les deux formulaires et la fiche de signatures autorisées sont annexés à ce cahier des charges fonctionnel.

#### **Demande de reversement de masse :**

Une organisation ad hoc est mise en place pour les reversements de masse (pluralité de reversements unitaires) représentant soit un fichier déposé totalement soit une partie d'un fichier déposé ou plusieurs fichiers.

L'établissement doit se rapprocher de son correspondant CDC afin d'obtenir l'ensemble des pièces constituant la procédure de reversement de masse dont le mode opératoire. A l'instar de reversement unitaire, les échanges avec la CDC doivent s'effectuer via la plateforme d'échanges sécurisé SFE (Secure File Exchange) accompagnés de documents complémentaires émanant de l'établissement justifiant la licéité de la demande de reversement de masse.

Afin de corroborer les signatures apposées sur les formulaires CDC ou correspondance destinée à la CDC, une fiche de signature autorisée devra être obligatoirement complétée par les Etablissements et signée par l'ensemble des interlocuteurs habilités. Le périmètre d'habilitation (ou périmètre de délégation) devra être clairement mentionné pour chaque interlocuteur. En cas de changement de personnes habilitées ou de changement de périmètre d'habilitation, l'établissement devra transmettre à la CDC une nouvelle fiche de signatures autorisées.

Les signatures apposées sont des signatures manuelles permettant leur contrôle par les correspondants CDC lors de chaque demande de reversement exceptionnel unitaire et global. Si un établissement bancaire souhaite signer électroniquement la fiche de signatures autorisées, il devra contacter au préalable son correspondant CDC pour sa mise en place.

#### <span id="page-26-0"></span>**5.12 Assistance aux établissements financiers**

La CDC met à la disposition des établissements une assistance pour l'ensemble des questions relatives au dépôt et au traitement des demandes de reversements unitaires ou de masse.

Chaque établissement est suivi par un correspondant CDC dédié.

L'attention des établissements est particulièrement attirée sur la nécessité de communiquer à la CDC les points de contact pour les processus de dépôts des avoirs et des demandes de reversement exceptionnelles. Afin d'optimiser le délai de traitement des demandes, la préférence doit aller à l'utilisation d'adresses de messagerie génériques.

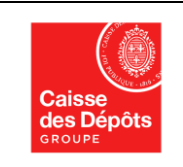

Afin de sécuriser les processus, notamment ceux de dépôts, il appartient aux établissements de mettre à jour ces adresses et de communiquer sans délai à la CDC tout changement de contacts identifiés.

Deux moyens de contact sont proposés aux Etablissements bancaires déposants pour les échanges avec la CDC **(à ne pas diffuser au grand public ni aux réseaux des établissements bancaires) :**

Une adresse de messagerie générique : **[depots-CBI2AD@caissedesdepots.fr](mailto:depots-CBI2AD@caissedesdepots.fr)**

Une adresse postale pour l'envoi de documents contractuels originaux (contrats / formulaires d'adhésion à CDC Net…) :

> Caisse des Dépôts Service de restitution des avoirs en déshérence Unité DCBC22 15 quai Anatole France 75007 PARIS

## <span id="page-27-0"></span>**6 PROCESSUS DE RECHERCHES SUR LE SITE GRAND PUBLIC**

Rappel du principe de la publicité que doit réaliser la CDC au titre de la loi du 13 juin 2014 : *« La Caisse des dépôts et consignations organise, dans le respect de la loi no 78-17 du 6 janvier 1978 relative à l'informatique, aux fichiers et aux libertés, la publicité appropriée de l'identité des titulaires de compte dont les avoirs ont fait l'objet du dépôt mentionné au premier alinéa du I, afin de permettre à ces personnes ou à leurs ayants droit de percevoir les sommes qui ont été ainsi déposées et qui leur sont dues ».* 

*« Les titulaires de compte ou les ayants droit communiquent à la Caisse des dépôts et consignations les informations permettant de vérifier leur identité et de déterminer le montant des sommes qui leur sont dues. »*

Le décret n° 2015-1092 du 28 août 2015 a précisé les modalités de cette publicité :

*« Art. R. 312-22. – I.. – La publicité appropriée de l'identité des titulaires de comptes prévue au deuxième alinéa du V de l'article L. 312-20 est organisée par la Caisse des dépôts et consignations sur la base des informations communiquées par les établissements mentionnés au premier alinéa du I de l'article L. 312-19, par l'intermédiaire d'un dispositif dématérialisé dédié, dans le respect de la loi no 78-17 du 6 janvier 1978 relative à l'informatique, aux fichiers et aux libertés.* 

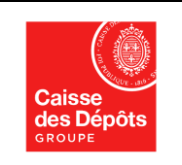

#### **CICLADE Cahier des charges Fonctionnel à destination des Etablissements bancaires**

*Ce dispositif peut également servir à la transmission des demandes de restitution, accompagnées des documents et pièces justificatives requis. « La restitution des sommes par*  la Caisse des dépôts et consignations s'effectue sur la base des informations, documents et *pièces justificatives qui lui auront été communiqués par les établissements visés au premier alinéa du I de l'article L. 312-19 et par les titulaires de comptes ou par leurs ayants droit. La procédure de restitution s'effectue soit par le dispositif dématérialisé prévu au précédent alinéa, soit par tout autre moyen ».*

L'information générale sur la loi du 13 juin 2014 et de l'ordonnance n° 2018-95 du 14 février 2018 est assurée par les fédérations. Un mini-guide a été élaboré par la FBF sur la loi du 13 juin 2014 et est mis sur le site [www.lesclefsdelabanque.fr.](http://www.lesclefsdelabanque.fr/)

Les recherches relatives à un avoir déposé au titre de la loi du 13 juin 2014 et de l'ordonnance n° 2018-95 du 14 février 2018 sont effectuées par le biais du site de recherche en ligne destiné au grand public (titulaires, héritiers ou ayant-droits) [\(www.ciclade.fr\)](http://www.ciclade.fr/), aux professionnels (dont les notaires) et aux représentants légaux.

Le service en ligne proposé par la Caisse des Dépôts permet de rechercher des sommes issues de contrats d'assurance vie non réclamées et de comptes bancaires inactifs (comptes courants, comptes à vue, livrets d'épargne...), respectant les délais d'inactivité au sens de la loi du 13 juin 2014 et de l'ordonnance n° 2018-95 du 14 février 2018.

Ce site n'a pas vocation à être le site d'informations sur la loi du 13 juin 2014 et l'ordonnance n° 2018-95 du 14 février 2018. L'information communiquée sur le site a pour objectif de faciliter la recherche.

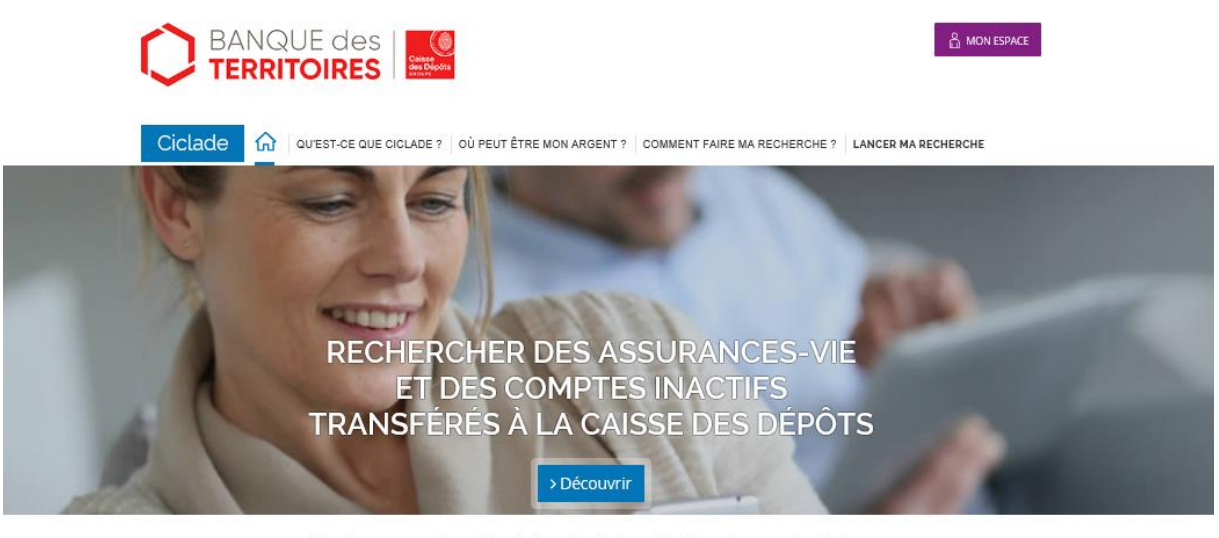

Ciclade, un service d'intérêt général créé à la demande de l'Etat (loi du 13 juin 2014, dite 'Loi Eckert').

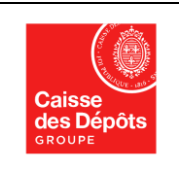

#### **CICLADE Cahier des charges Fonctionnel à destination des Etablissements bancaires**

### <span id="page-29-0"></span>**6.1 Contenu du site grand public**

Le site grand public comprend 2 parties :

- Une partie « recherche simple », qui permet à tout un chacun d'effectuer une recherche sur un avoir à partir des informations en sa possession (prénom et nom, date de naissance du titulaire du compte ou du souscripteur du contrat et s'il est décédé, la date de décès). Cette recherche s'effectue sur la base des données transmises par les établissements déposants.
- Une partie « espace personnel » : si une possible correspondance est trouvée, l'internaute sera invité à créer un « espace personnel » permettant d'approfondir la recherche et communiquer les pièces justificatives à la CDC. Si l'internaute a la certitude que l'établissement bancaire a transféré ses avoirs inactifs à la CDC et qu'aucune possible correspondance n'est trouvée, il doit se rapprocher de l'établissement bancaire afin d'obtenir les données le concernant lui permettant d'effectuer sa recherche.

Par le biais du formulaire FICHE DE TRANSMISSION BANQUE, l'établissement bancaire met à la disposition de l'internaute les informations le concernant transmises à la CDC lors du dépôt des données. Celles-ci (même erronées) doivent être utilisées par l'internaute lors de sa recherche sur le site [www.ciclade.fr.](http://www.ciclade.fr/)

#### A 16\_205A CICLADE\_fiche transmission Banque saisissable.pdf

Cette fiche de transmission, destinée à la Caisse des Dépôts pour l'instruction de sa demande, devra être téléchargée par l'internaute dans son espace personnel.

#### <span id="page-29-1"></span>**6.2 Alimentation du site internet [www.ciclade.fr](http://www.ciclade.fr/)**

Les données du site sont mises à jour à partir des informations communiquées par les établissements dans les fichiers téléversés au moment des dépôts :

- Les avoirs déposés sont ajoutés à la base de données ;
- Les avoirs restitués aux titulaires des comptes inactifs, aux héritiers, aux ayants droits ou à l'Etat dans le cadre de la déchéance trentenaire sont retirés de la base.

Les résultats communiqués lors des recherches sont étroitement conditionnés par la complétude et l'exactitude des informations fournies par les établissements lors des dépôts.

## <span id="page-29-2"></span>**7 DESCRIPTION DU PROCESSUS D'ANALYSE ET D'ECHANGES AVEC LES ETABLISSEMENTS FINANCIERS**

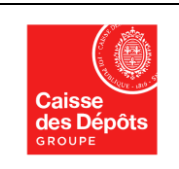

**Cahier des charges Fonctionnel à destination des Etablissements bancaires**

## <span id="page-30-0"></span>**7.1 Analyse de la demande dématérialisée par la CDC**

La demande dématérialisée soumise par l'internaute arrive dans le back-office de gestion de la CDC. Un gestionnaire procède à l'analyse de l'ensemble du dossier en rapprochant :

- Les éléments saisis par le demandeur sur le site dans le cadre de sa recherche ;
- Les documents dématérialisés téléchargés par le demandeur dans son espace personnel ;
- Les informations fournies au moment du dépôt et conservées par la CDC dans son système d'information.

A l'issue de l'analyse du dossier par le gestionnaire, différents cas peuvent se présenter :

- Le rapprochement de l'ensemble des éléments permet de confirmer la légitimité de la demande de restitution. En fonction des montants à reverser et des documents transmis par le demandeur, le gestionnaire de la CDC :
	- Demande des documents complémentaires de façon dématérialisée par le biais de l'espace personnel de l'internaute ;
	- Demande, le cas échéant, des éléments complémentaires à l'établissement bancaire par le biais du formulaire DEMANDE D'INFORMATIONS BANQUE ;

A 17 075 CICLADE\_Demande d'informations BANQUE saisissable (VF du 25 04 2017).pdf

- Procède aux opérations de mise en paiements des avoirs.
- La demande ne peut aboutir car sa légitimité n'est pas établie : la demande est rejetée par la CDC accompagnée du motif du rejet au sein de l'espace personnel de l'internaute.
- La demande ne peut être traitée en l'état car les éléments en la possession du gestionnaire ne sont pas suffisants pour statuer sur la demande. Selon la nature des points à instruire, le gestionnaire se retourne soit vers l'internaute, soit vers l'établissement pour obtenir les informations ou les précisions nécessaires.

### <span id="page-30-2"></span><span id="page-30-1"></span>**7.2 Echanges avec les établissements financiers**

#### **7.2.1 Principe de la conservation des informations par les établissements financiers**

Concernant la conservation par les établissements financiers des informations relatives aux dépôts, la loi précise :

« *les établissements... sont tenus de conserver... les informations et documents relatifs au solde des comptes à la date du dépôt prévu au I du présent article, à la computation des délais* 

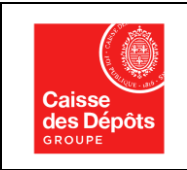

#### **CICLADE Cahier des charges Fonctionnel à destination des Etablissements bancaires**

*mentionnés au même I et au régime d'imposition applicable, ainsi que les informations et documents permettant d'identifier les titulaires de ces comptes et, le cas échéant, leurs ayants droit. Ces informations et documents sont transmis à la Caisse des dépôts et consignations à sa demande »*

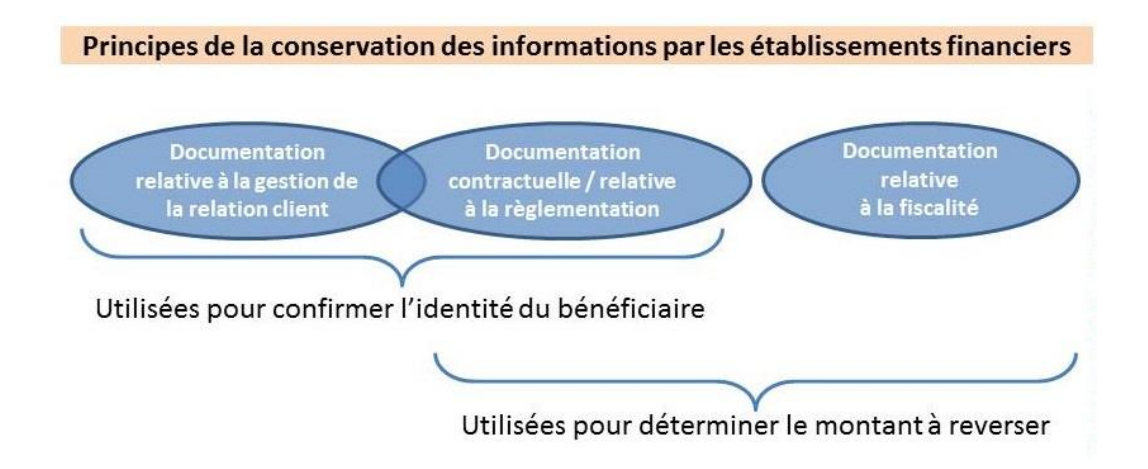

La fréquence des sollicitations de la CDC envers les Etablissements dépendra en grande partie de la complétude des informations qui auront été communiquées par ces derniers au moment du dépôt des informations et des sommes (qualité des informations présentes dans les fichiers XML).

#### **7.2.2 Retour de la CDC vers les Etablissements Financiers Déposants dans le cadre du processus de reversement et de restitution**

<span id="page-31-0"></span>La CDC met à disposition des établissements une adresse de messagerie dédiée au processus d'analyse des demandes de restitution des avoirs vers le grand public et de reversements exceptionnels (unitaires ou de masse) : **[depots-CBI2AD@caissedesdepots.fr](mailto:depots-CBI2AD@caissedesdepots.fr)**

Pour échanger les demandes et retours d'informations qui pourront être nécessaires en vue de la détermination de leur légitimité, des formulaires spécifiques seront échangés entre la CDC et les établissements via un service sécurisé de dépôts et de récupération des fichiers de la CDC appelé SFE (Secure file exchange).

Ce service présente les caractéristiques suivantes :

- Il garantit la confidentialité et l'intégrité des données échangées ;
- Il est simple d'utilisation et ne nécessite aucune inscription ou déclaration préalable ;
- Il permet un dépôt sécurisé :
	- o Un code de retrait est associé au fichier et permet d'y accéder
	- o Le fichier est accessible par une URL générée aléatoirement et différente pour chaque destinataire ;

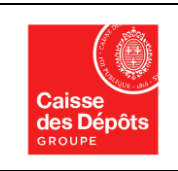

#### **Cahier des charges Fonctionnel à destination des Etablissements bancaires**

- Le fichier peut avoir une taille maximum de 500 Mo ;
- Le fichier est conservé sur la plateforme d'échanges sécurisée jusqu'à 10 jours ouvrés. S'il n'est pas retiré, il est automatiquement supprimé à l'expiration de ce délai ;
- La saisie de 3 codes de retrait erronés provoque l'indisponibilité du fichier pour le destinataire.

L'utilisation de ce service ne requiert aucune installation sur les postes de travail des utilisateurs, ni de processus d'inscription ou d'habilitation. Les adresses de messagerie utilisées pour les notifications peuvent être des adresses génériques ou des listes de diffusion.

L'adresse du site de dépôt de fichiers est : **[https://sfe.caissedesdepots.fr](https://sfe.caissedesdepots.fr/)**

Une présentation du service SFE figure en annexe de ce document.

L'établissement dispose d'un délai maximum de 10 jours ouvrés, à compter de la réception de la demande d'informations via SFE, pour apporter à la CDC les informations nécessaires à l'instruction d'un dossier (ce délai est réduit à 24 h 00 en cas de « dossier signalé »). Il est important de noter qu'un non-respect de ce délai entraine par déclinaison un traitement plus long de la demande de restitution des fonds par la CDC, pouvant entrainer une réclamation de la part de l'internaute.

Pour échanger les informations via ce site de dépose, la CDC et les Etablissements utiliseront des formulaires prédéfinis présentés en annexe.

- **1) Pour demande d'information complémentaire de la CDC : Le formulaire de demande d'informations** ➔ **formulaire obligatoire**
- **2) Pour favoriser la prise en compte d'un particulier s'étant adressé en premier lieu à son établissement bancaire : La fiche de transmission d'informations destinée à la CDC** ➔ **formulaire facultatif**
- **3) Pour des demandes de reversement exceptionnel à l'initiative de l'établissement bancaire** ➔ **2 formulaires obligatoires**
	- La Fiche de signature autorisée
	- Le Formulaire de reversement global Banques ou reversement exceptionnel

## <span id="page-32-0"></span>**8 DESCRIPTION DU PROCESSUS DE RESTITUTION DES FONDS AUX TITULAIRES / HERITIERS / AYANTS DROITS**

Lorsqu'une demande aboutit à une restitution, le processus s'achève par les étapes suivantes :

• Le paiement au demandeur (internaute) ;

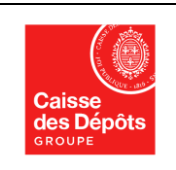

#### **Cahier des charges Fonctionnel à destination des Etablissements bancaires**

- $\bullet$  Les obligations et déclarations fiscales réalisées par la CDC<sup>11</sup>;
- La mise à jour du statut de sa demande = Paiement effectué
- La mise à disposition dans l'espace personnel de l'internaute d'un état détaillé des montants restitués, sur lequel figure le nom de l'établissement d'origine des fonds = justificatif de paiement (un justificatif par contrat/compte restitué);

L'envoi sur l'année N d'un récapitulatif de toutes les opérations de restitutions concernant l'établissement bancaire de l'année N-1 (reporting annuel en format PDF).

Cette étape ne résulte pas d'obligations prévues par la loi et l'utilisation de ces informations sera laissée à l'appréciation des Etablissements bancaires.

## <span id="page-33-0"></span>**9 DEFINITION DU PARCOURS CLIENT**

La CDC privilégie l'utilisation du site de recherches grand public [\(www.ciclade.fr\)](http://www.ciclade.fr/) pour répondre aux demandes de restitution qui lui sont adressées. Les courriers sont également recevables pour les personnes ne disposant pas d'internet ou ne pouvant obtenir de concordance sur le site [www.ciclade.fr](http://www.ciclade.fr/) en raison d'une mauvaise qualité de données.

De même, des processus sont définis et mis en œuvre pour répondre aux situations particulières et éviter par exemple que des demandeurs ne soient renvoyés d'une partie à l'autre. Cela pourrait concerner par exemple des personnes contactant directement un « point de vente » (réseau physique des établissements selon leur organisation) pour un compte déposé à la CDC.

Un formulaire « Fiche de transmission » a été élaboré afin de formaliser le contact avec le titulaire du compte (en cas de vie) ou héritiers/ayants-droit (en cas de décès) avec un « point de vente » physique. Ce formulaire est à compléter par le représentant de l'Etablissement au regard des informations transmises à la CDC (y compris informations erronées) et à en remettre un exemplaire au titulaire du compte ou aux héritiers/ayants-droit. Ce dernier doit effectuer la recherche sur le site de la CDC et doit télécharger la fiche de transmission mentionnant les informations émanant de l'établissement bancaire.

Cette fiche de transmission est facultative et permet aux gestionnaires de la CDC d'instruire le dossier plus rapidement par rapport aux éléments mentionnés sur la fiche de transmission.

 $\overline{\phantom{a}}$ 

<sup>11</sup> Conformément aux dispositions du décret du 28 août 2015 et aux autres dispositions fiscales éventuellement applicables

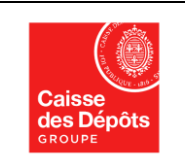

## <span id="page-34-0"></span>**10 ANNEXES**

Les annexes à ce cahier des charges fonctionnel ne sont pas intégrées à ce dernier afin de faciliter les mises à jour.

Elles sont mises à disposition des établissements bancaires avec le cahier des charges fonctionnel.

Les annexes rattachées à ce cahier des charges sont les suivantes :

- **Formulaire de reversement global Banques** 16 164Abis CICLADE formulaire Reversement Global Banques saisissable mdp.pdf
- **Formulaire de reversement unitaire** A 16\_164A CICLADE\_formulaire\_Reversement Banque-mdp2.pdf
- **Procédure de reversement de masse** FRICICLADE\_INDUS\_INTERVENANT\_AAAAMMJJ\_001.xls Guide\_Utilisateur\_Matrice\_Reversement\_Masse\_v1.1.pptx
- **Fiche de transmission Banque** [A] 16\_205A CICLADE\_fiche transmission Banque saisissable.pdf
- **Demande d'informations Banques** A 17 075 CICLADE Demande d'informations BANQUE saisissable (VF du 25 04 2017).pdf
- **Guide d'utilisation de la plateforme d'échanges sécurisée SFE** \$ sfe\_v1.2 - manuel\_utilisateur\_externe\_v1.1.pdf
- **Fiche de signatures autorisées** 16\_164D CICLADE\_formulaire\_signatures-EFDmdp2.pdf
- **Mode opératoire pour la dépose du STOCK en 2020 (dépose + virement)**CICLADE 2\_Support pour accompagner la dépose en 2020.pptx